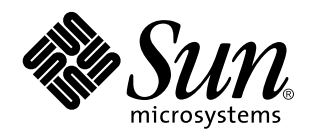

Solaris 7: Suplemento de instalación

Sun Microsystems, Inc. 901 San Antonio Road Palo Alto, CA 94303–4900 U.S.A.

> Referencia: 806-0862–10 Mayo 1999

Copyright 1999 Sun Microsystems, Inc. 901 San Antonio Road, Palo Alto, California 94303-4900 U.S.A. Todos los derechos reservados.

Este producto está protegido por copyright y distribuido bajo licencias que restringen su uso, copia, distribución y descompilación.<br>Ninguna parte de este producto o documento puede ser reproducido en ninguna forma ni por escrito por parte de Sun y sus licenciatarios, si los hubiera. El software de terceros, incluida la tecnología de fuentes, está protegido por derechos de reproducción y se otorga bajo licencia por los proveedores de Sun.

Algunas partes de este producto pueden derivarse de los sistemas Berkeley BSD, bajo licencia de la Universidad de California. UNIX es una marca comercial registrada en los EE.UU y otros países, bajo licencia exclusiva a través de X/Open Company, Ltd.

Sun, Sun Microsystems, el logotipo de Sun, SunSoft, SunDocs, SunExpress, Power Management, AnswerBook2, Solaris 7 Maintenance Update, Solaris Web Start, JumpStart, Solstice AdminSuite, NFS, AnswerBook y Solaris son marcas comerciales, marcas comerciales registradas o marcas de servicio de Sun Microsystems, Inc. en los EE.UU. y otros países. Todas las marcas comerciales SPARC se utilizan<br>bajo licencia y son marcas comerciales o marcas comerciales registradas de SPARC Inter productos con la marca comercial SPARC se basan en una arquitectura desarrollada por Sun Microsystems, Inc.

Las interfaces gráficas de usuario OPEN LOOK y Sun™ fueron desarrolladas por Sun Microsystems, Inc. para sus usuarios y licenciatarios. Sun reconoce los esfuerzos de Xerox en la investigación y desarrollo del concepto de interfaces gráficas o visuales para el<br>sector informático. Sun mantiene una licencia no exclusiva de Xerox de la Interfaz los licenciatarios de Sun que implementen la GUI OPEN LOOK y que cumplan con los acuerdos de licencia escritos de Sun.

ESTA DOCUMENTACIÓN SE PROPORCIONA "TAL CUAL" Y QUEDAN EXCLUIDAS TODAS LAS CONDICIONES, REPRESENTACIONES Y GARANTÍAS, EXPLÍCITAS O IMPLÍCITAS, INCLUIDA CUALQUIER GARANTÍA IMPLÍCITA DE COMERCIALIZACIÓN, ADECUACIÓN A UN PROPÓSITO DETERMINADO O DE NO INFRINGIMIENTO, EXCEPTO EN AQUELLOS CASOS QUE DICHA EXCLUSIÓN NO SEA VÁLIDA LEGALMENTE.

Copyright 1999 Sun Microsystems, Inc. 901 San Antonio Road, Palo Alto, Californie 94303-4900 Etats-Unis. Tous droits réservés.

Ce produit ou document est protégé par un copyright et distribué avec des licences qui en restreignent l'utilisation, la copie, la distribution, et la décompilation. Aucune partie de ce produit ou document ne peut être reproduite sous aucune forme, par quelque moyen que ce soit, sans l'autorisation préalable et écrite de Sun et de ses bailleurs de licence, s'il y en a. Le logiciel détenu par des tiers, et qui comprend la technologie relative aux polices de caractères, est protégé par un copyright et licencié par des fournisseurs de Sun.

Des parties de ce produit pourront être dérivées du système Berkeley BSD licenciés par l'Université de Californie. UNIX est une marque déposée aux Etats-Unis et dans d'autres pays et licenciée exclusivement par X/Open Company, Ltd.

Sun, Sun Microsystems, le logo Sun, SunSoft, SunDocs, SunExpress, Power Management, AnswerBook2, Solaris 7 Maintenance Update,<br>Solaris Web Start, JumpStart, Solstice AdminSuite, NFS, AnswerBook, et Solaris sont des marques ou marques de service, de Sun Microsystems, Inc. aux Etats-Unis et dans d'autres pays. Toutes les marques SPARC sont utilisées sous licence et sont des marques de fabrique ou des marques déposées de SPARC International, Inc. aux Etats-Unis et dans d'autres pays. Les produits portant les marques SPARC sont basés sur une architecture développée par Sun Microsystems, Inc.

L'interface d'utilisation graphique OPEN LOOK et Sun $^{\text{TM}}$  a été développée par Sun Microsystems, Inc. pour ses utilisateurs et licenciés. Sun reconnaît les efforts de pionniers de Xerox pour la recherche et le développement du concept des interfaces d'utilisation visuelle ou<br>graphique pour l'industrie de l'informatique. Sun détient une licence non exclusive cette licence couvrant également les licenciés de Sun qui mettent en place l'interface d'utilisation graphique OPEN LOOK et qui en outre se conforment aux licences écrites de Sun.

CETTE PUBLICATION EST FOURNIE "EN L'ETAT" ET AUCUNE GARANTIE, EXPRESSE OU IMPLICITE, N'EST ACCORDEE, Y<br>COMPRIS DES GARANTIES CONCERNANT LA VALEUR MARCHANDE, L'APTITUDE DE LA PUBLICATION A REPONDRE A UNE<br>UTILISATION PARTICU GARANTIE NE S'APPLIQUERAIT PAS, DANS LA MESURE OU IL SERAIT TENU JURIDIQUEMENT NUL ET NON AVENU.

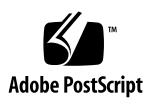

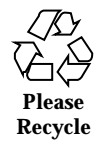

## Contenido

#### **Prefacio v**

**1. Resumen de novedades 1**

#### **2. Instalación del software Solaris 7 5/99 5**

Uso del CD de Solaris 7 5/99 CD o el CD de Maintenance Update 5

Copia de seguridad del sistema 6

Instalación de la versión Solaris 7 del software 5/99 7

Verificación de la instalación 7

Uso de Solaris 7 como un servidor de instalación 7

Instalación de la versión Solaris 7 del software 5/99 en clientes sin discos y AutoClients desde un servidor 8

Verificación de la instalación 8

Modernización a la versión Solaris 7 del software 5/99 9

Modernización desde los sistemas operativos Solaris 2.5.1 o 2.6 9

Modernización desde el sistema operativo Solaris 7 10

Verificación de la modernización 13

Actualización de clientes sin disco y AutoClients desde un servidor después de una modernización 13

Identificación de la versión del software Solaris 7 5/99 14

Instalación del CD de documentación de Solaris 7 5/99 14

#### **3. Preconfiguración del sistema y administración del software 15**

Contenido **iii**

Configuración de DNS durante la identificación del sistema 15

Preconfiguración con el archivo sysidcfg 16

Uso de Solaris Product Registry 17

¿Qué incluye Product Registry? 18

Visualización de software registrado, desinstalación y ejecución de un instalador 20

- $\blacktriangledown$  Para ver el software registrado 21
- $\blacktriangledown$  Para desinstalar software 21
- ▼ Para ejecutar un instalador desde Registry 21

## Prefacio

*Solaris 7: Suplemento de instalación* proporciona instrucciones sobre cómo instalar o modernizarse a la versión 5/99 de Solaris<sup> $M$ </sup> 7 y cómo utilizar las nuevas funciones de instalación de las versiones 5/99 y 3/99 de Solaris.

## Manuales relacionados

Este suplemento describe las funciones nuevas y cambiadas de las versiones de Solaris Update. Esta información sirve de suplemento o sustituye a la información de las versiones anteriores de los conjuntos de documentación de Solaris 7.

Al instalar el software de Solaris quizás deba consultar los siguientes manuales:

- *Solaris 7: Empiece aquí (Edición SPARC*™ o Intel)
- *Solaris 7: Biblioteca de instalación (Edición SPARC o Intel)*
- *Solaris 7 5/99: Notas sobre la versión*

La documentación de Solaris está disponible en el CD de Solaris 7 incluido con este producto.

En algunas configuraciones de hardware quizás sean necesarias instrucciones suplementarias específicas para instalar el sistema operativo Solaris. Si éste es su caso, el fabricante de su hardware le habrá proporcionado documentación suplementaria para la instalación de Solaris. Consúltela para obtener instrucciones de instalación específicas del hardware.

Prefacio **v**

## Solicitud de documentación de Sun

La Tienda de software de Sun dispone de una selección de manuales de Sun Microsystems, Inc. Puede adquirir copias impresas de manuales individuales y CD AnswerBook2TM .

Visite la Tienda de software de Sun en http://www.sun.com/software/shop/ para ver una lista de los documentos y cómo solicitarlos.

## Acceso a la documentación de Sun en línea

La sede web docs.sun.com<sup>SM</sup> permite acceder a la documentación técnica de Sun en línea. Puede explorar el archivo docs.sun.com o buscar el título de un manual o un tema específico. El URL es http://docs.sun.com.

# Convenciones tipográficas

| Tipo de letra o<br>símbolo | Significado                                                                                  | Ejemplo                                                                                                    |
|----------------------------|----------------------------------------------------------------------------------------------|----------------------------------------------------------------------------------------------------|
| AaBbCc123                  | Nombres de los comandos, archivos y<br>directorios; la salida en pantalla del<br>computador. | Edite su archivo.login.<br>Use 1s -a para listar todos<br>los archivos.<br>nombre_sistema% tiene<br>correo. |
| AaBbCc123                  | Lo que usted escribe, contrastado con la<br>salida por pantalla del computador               | nombre sistema% su<br>Contraseña:                                                                           |

**TABLA P–1** Convenciones tipográficas

**TABLA P–1** Convenciones tipográficas *(continúa)*

| Tipo de letra o<br>símbolo | Significado                                                                    | Ejemplo                                                   |
|----------------------------|--------------------------------------------------------------------------------|-----------------------------------------------------------|
| $A$ aBb $Cc123$            | Plantilla de línea de comandos:<br>sustitúyala por un nombre o valor real      | Para borrar un archivo,<br>escriba rm nombre del archivo. |
| $A$ a $B$ h $Cc$ 123       | Títulos de los manuales, palabras o<br>términos nuevos o palabras destacables. | Véase el capítulo 6 de la Guía<br>del usuario             |
|                            |                                                                                | Estas se denominan opciones<br>de clase.                  |
|                            |                                                                                | Para hacer esto debe ser el<br>usuario root.              |

# Indicadores de los shells en los ejemplos de comandos

La tabla siguiente muestra los indicadores predeterminados del sistema y de superusuario para los shells Bourne, Korn y C.

**TABLA P–2** Indicadores de los shells

| <b>Shell</b>                                             | <b>Indicador</b> |
|----------------------------------------------------------|------------------|
| Indicador de C Shell                                     | nombre máquina%  |
| Indicador de superusuario de C shell                     | nombre_máquina#  |
| Indicador de los shells Bourne y Korn                    | \$               |
| Indicador de superusuario de los shells<br>Bourne y Korn | #                |

## Resumen de novedades

Este capítulo destaca las nuevas características agregadas al sistema operativo Solaris 7 en las versiones 5/99 y 3/99.

**TABLA 1–1** Características de Solaris 7

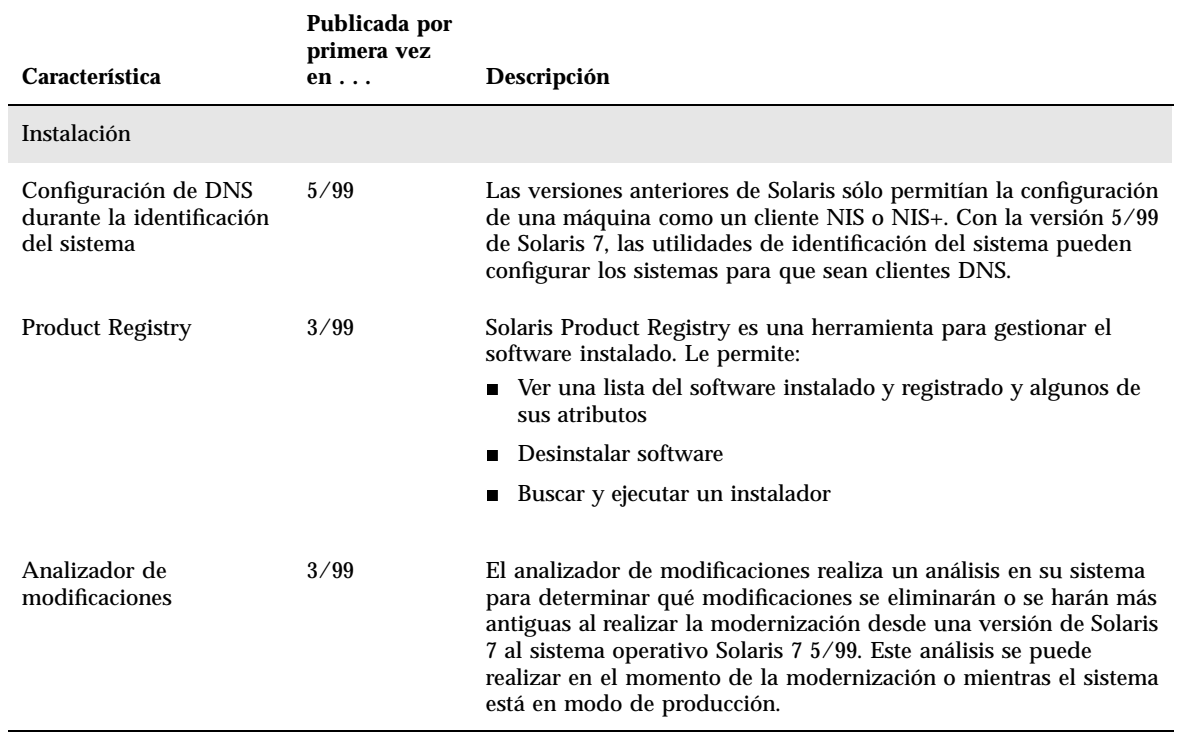

**1**

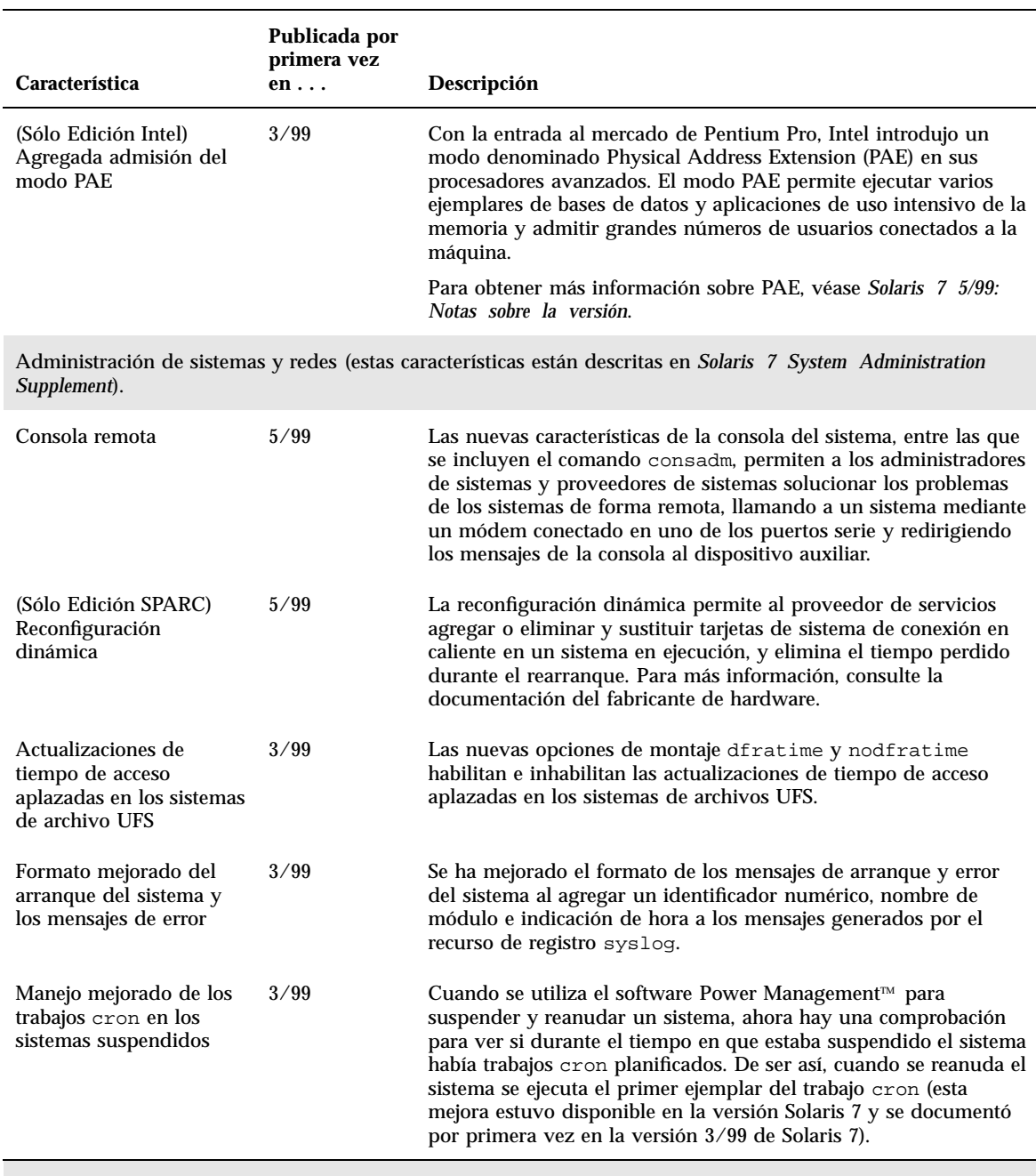

#### **TABLA 1–1** Características de Solaris 7 *(continúa)*

 $\overline{a}$ 

Desarrollador (estas características se describen en *Solaris 7 Software Developer Supplement*).

#### **TABLA 1–1** Características de Solaris 7 *(continúa)*

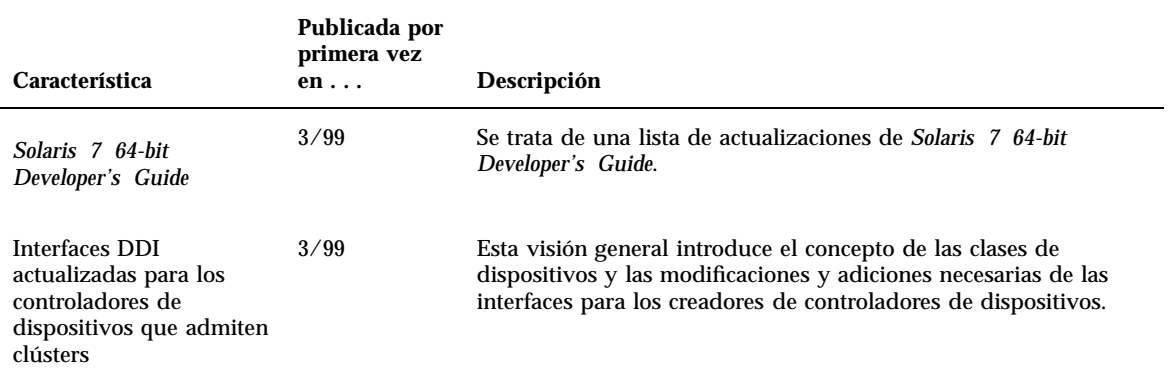

Resumen de novedades **3**

## Instalación del software Solaris 7 5/99

Este capítulo proporciona instrucciones sobre cómo instalar o modernizarse a la versión Solaris 7 del software 5/99.

La versión Solaris 7 5/99 proporciona:

- Controladores de dispositivo nuevos y actualizados para admitir nuevo hardware de SPARC y x86.
- Funciones nuevas, descritas en la documentación suplementaria
- Las modificaciones de Solaris 7 Maintenance Update<sup>™</sup> (MU) integradas en el software de sistema de Solaris

Para obtener más información sobre los requisitos de hardware para esta instalación, véase la documentación proporcionada por el fabricante de hardware.

Para obtener más información sobre la instalación y cómo utilizar el nuevo programa Solaris Product Registry, véase "Uso de Solaris Product Registry" en la página 17.

## Uso del CD de Solaris 7 5/99 CD o el CD de Maintenance Update

Utilice el CD de Solaris 7 5/99 CD si va a:

- Realizar la instalación en una nueva versión del hardware
- Realizar la instalación en hardware ya publicado que ejecuta el sistema operativo Solaris 2.5.1 o anterior

**5**

**Nota -** El CD de Solaris 7 5/99 incluye paquetes que contienen las modificaciones de la MU de Solaris 7, lo que crea un sistema operativo Solaris con un nivel de modificaciones conocido y probado, que sustituirán a las modificaciones de Solaris 7 instaladas previamente y no se pueden anular de la versión.

Sólo debe utilizar el CD de Solaris 7 MU2 si tiene un sistema que ya está ejecutando el sistema operativo Solaris 7.

El CD de Solaris 7 MU2 contiene el mismo conjunto de modificaciones que está empaquetado previamente en el CD de Solaris 7 5/99, probadas y empaquetadas para su instalación conjunta. Cuando se aplica a un sistema Solaris 7, la instalación de MU2 actualiza el sistema automáticamente sin anular ninguna de las modificaciones instaladas previamente. Sólo pueden anularse si previamente no se ha solicitado lo contrario.

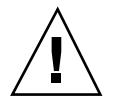

**Precaución -** Si ya está ejecutando el sistema operativo Solaris 7 y ha instalado modificaciones, puede:

- Utilizar únicamente el CD de Solaris 7 MU2 para evitar que se sustituyan las modificaciones de Solaris 7 instaladas previamente.
- Modernizarse al software de Solaris  $7\frac{5}{99}$  si son aceptables las sustituciones y eliminaciones de modificaciones del software de Solaris 7 5/99. Para decidir si es aceptable la modernización al sistema operativo Solaris 7 5/99, consulte "Análisis de las modificaciones" en el apartado "Modernización desde el sistema operativo Solaris 7" de este capítulo.

# Copia de seguridad del sistema

Antes de instalar o modernizarse a la versión Solaris 7 del software 5/99, realice una copia de seguridad de sus archivos. Para obtener información sobre cómo realizar una copia de seguridad de su sistema, véase *Solaris 7 (SPARC-Plattform)-Installationsbibliothek* y *Solaris 7 (Intel-Plattform)-Installationsbibliothek*.

## Instalación de la versión Solaris 7 del software 5/99

Para instalar la versión Solaris 7 del software 5/99, puede utilizar Solaris™ Web Start, JumpStart<sup>™</sup>, JumpStart personalizado, el método de instalación Interactiva. Para obtener instrucciones detalladas sobre cómo instalar el software de Solaris, véase *Solaris 7 (SPARC-Plattform)-Installationsbibliothek* o *Solaris 7 (Intel-Plattform)-Installationsbibliothek* y *Solaris Advanced Installation Guide* del CD de documentación de Solaris 7 que se incluye con este producto.

### Verificación de la instalación

Una vez completada la instalación, compruebe los archivos siguientes.

Para ver los archivos install\_log, begin.log y finish.log:

# **cd /var/sadm/system/logs**

Utilice un editor para comprobar los archivos.

### Uso de Solaris 7 como un servidor de instalación

Si usa Solaris 7 como un servidor de instalación, debe modificar el archivo /etc/nsswitch.conf de Solaris 7 antes de ejecutar add\_install\_client.

**1. Vaya a esta línea del archivo** /etc/nsswitch.conf **de Solaris 7:**

hosts: xfn nis [NOTFOUND=return] files

**2. Elimine la entrada** xfn **de forma que la línea quede así:**

hosts: nis [NOTFOUND=return] files

**3. Ejecute** add\_install\_client **desde el CD de Solaris 7 5/99.**

Instalación del software Solaris 7 5/99 **7**

### Instalación de la versión Solaris 7 del software 5/ 99 en clientes sin discos y AutoClients desde un servidor

Antes de agregar los servicios de SO a su servidor, debe instalar la modificación número 104468-06 de Solstice™ AdminSuite<sup>™</sup> 2.3 o cualquier revisión posterior de ella, que encontrará junto a las instrucciones de instalación en

http://access1.sun.com/private-cgi/patch2html?README.104468-11. Si no puede obtener la modificación en access1.sun.com, utilice su canal de asistencia técnica normal.

Si utiliza Solstice AdminSuite con una versión modificada de Solaris en la que no es aconsejable o es imposible eliminar todas las modificaciones, necesitará tener el archivo siguiente para agregar servicios de SO:

/var/sadm/patch/.mu\_applied

Las versiones siguientes de MU crean automáticamente el archivo:

- $\blacksquare$  2.5.1: MU3, MU4 y MU5
- $\blacksquare$  2.6: MU1 y MU2
- $\blacksquare$  7: MU1 y MU2

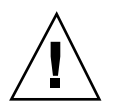

**Precaución -** Con esta solución alternativa, Solstice AdminSuite no podrá mantener un seguimiento de todas las modificaciones de un sistema. Utilice admclientpatch para agregar o eliminar modificaciones en el sistema.

**Nota -** Véase la documentación del fabricante de hardware para obtener una lista de nuevas plataformas y las opciones disponibles para esta versión.

### Verificación de la instalación

Una vez completada la instalación, compruebe los archivos siguientes.

Para ver los archivos install\_log, begin.log y finish.log:

# **cd /var/sadm/system/logs**

Utilice un editor para comprobar los archivos.

## Modernización a la versión Solaris 7 del software 5/99

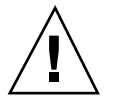

**Precaución -** Si ya está ejecutando el sistema operativo Solaris 7 y ha instalado modificaciones, puede:

- Utilizar únicamente el CD de Solaris 7 MU2 para evitar que se sustituyan las modificaciones de Solaris 7 instaladas previamente.
- $\blacksquare$  Modernizarse al software de Solaris 7 5/99 si son aceptables las sustituciones y eliminaciones de modificaciones del software de Solaris 7 5/99. Para decidir si es aceptable la modernización al sistema operativo Solaris 7 5/99, consulte "Análisis de las modificaciones" en el apartado "Modernización desde el sistema operativo Solaris 7" de este capítulo.

## Modernización desde los sistemas operativos Solaris 2.5.1 o 2.6

Para modernizarse, utilice el método de instalación JumpStart, JumpStart personalizado o interactiva con la opción de actualización. Para obtener instrucciones detalladas sobre cómo instalar el software de Solaris, véase *Solaris 7 (SPARC-Plattform)-Installationsbibliothek* o *Solaris 7 (Intel-Plattform)-Installationsbibliothek* y *Solaris Advanced Installation Guide* del CD de documentación de Solaris 7 que se incluye con este producto.

**Nota -** Durante la modernización, puede que reciba un mensaje informativo relacionado con algunos de los paquetes (incluidos SUNWolrte, SUNWoldcv, SUNWoldte, SUNWolaud). No haga caso.

Un ejemplo de este tipo de mensaje es:

Doing pkgadd of SUNWolrte to /

Este mensaje indica un intento de instalar la misma arquitectura y versión de un paquete ya instalado.

Installation of SUNWolrte was successful...

Instalación del software Solaris 7 5/99 **9**

## Modernización desde el sistema operativo Solaris 7

Si ya está ejecutando el sistema operativo Solaris 7 o Solaris 7 3/99 y ha instalado modificaciones, la modernización a la versión Solaris 7 del software 5/99 tendrá los efectos siguientes:

- Se volverán a aplicar a su sistema todas las modificaciones proporcionadas como parte de la versión Solaris 7 del software 5/99. No podrá anularlas.
- Se eliminarán todas las modificaciones previamente instaladas en su sistema que no estén incluidas en la versión Solaris 7 del software 5/99.

Para ver una lista de las modificaciones que se eliminarán, utilice el analizador de modificaciones, según se describe a continuación.

Si no ha instalado ninguna modificación en su sistema Solaris 7 o Solaris 7 3/99, véase "Modernización a la versión Solaris 7 del software 5/99 desde el sistema operativo Solaris 7" en la página 12.

#### Análisis de las modificaciones

El analizador de modificaciones realiza un análisis en el sistema para determinar qué modificaciones se eliminarán al realizar la modernización al sistema operativo Solaris 7 5/99 (si es que se elimina alguna). El analizador está disponible como una secuencia de ejecución manual y como parte del método de instalación Interactiva.

- Si utiliza el método de instalación Interactiva para la modernización, elija la opción Analizar para realizar el análisis.
- Si no utiliza este método, utilice los pasos siguientes para realizar el análisis mediante la secuencia analyze\_patches.

Después de realizar el análisis, consulte "Revisión de la salida del analizador de modificaciones" en la página 11 para obtener información detallada sobre los resultados del análisis de modificaciones.

*Ejecución de la secuencia* analyze\_patches

**Nota -** Para ejecutar la secuencia analyze\_patches, ésta debe poder acceder al sistema instalado y al CD de Solaris 7 5/99 (o la imagen de red) mediante un montaje NFS™ o mediante soportes montados localmente.

- **1. Cambie al directorio** Misc **de la imagen del SO.**
	- Si la imagen está en un soporte montado localmente en un sistema SPARC, escriba:

```
# cd /cdrom/sol_7_599_sparc/s0/Solaris_2.7/Misc
```
 Si la imagen está en un soporte montado localmente en un sistema basado en x86, escriba:

# **cd /cdrom/sol\_7\_599\_x86/s2/Solaris\_2.7/Misc**

Si la imagen está disponible a través de un montaje NFS, escriba:

# **cd /***directorio\_montaje\_NFS***/Solaris\_2.7/Misc**

**2. Ejecute la secuencia** analyze\_patches**:**

# **./analyze\_patches**

Pueden utilizarse en la línea de comandos las opciones que se muestran en la Tabla 2–1.

**TABLA 2–1** Opciones de línea de comandos para analyze\_patches

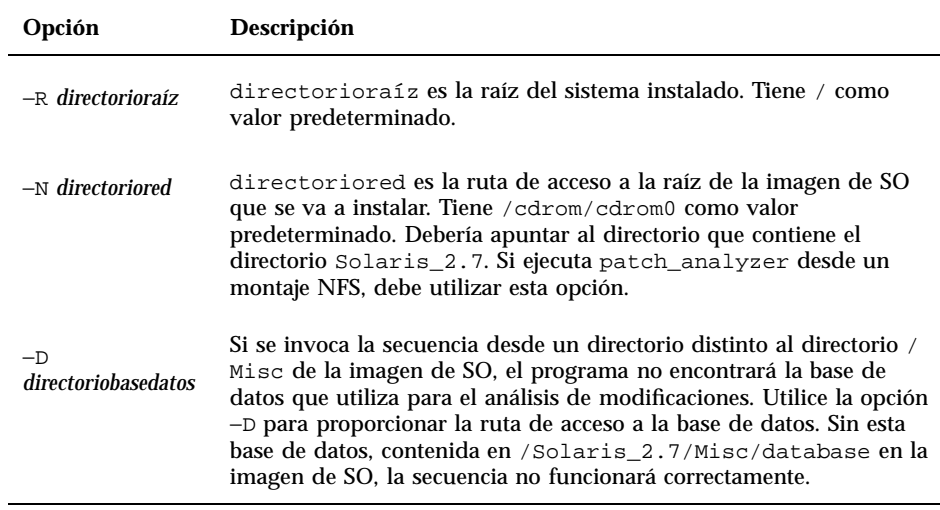

*Revisión de la salida del analizador de modificaciones*

Después de realizar el análisis, utilice estos pasos para analizar su salida.

**1. Revise el resultado de la secuencia** analyze\_patches**.**

Instalación del software Solaris 7 5/99 **11**

 El analizador de modificaciones proporciona un listado de las modificaciones que otras modificaciones eliminarán, harán más antiguas, provocarán su acumulación o harán obsoletas. Las acumulaciones de modificaciones son similares a las modernizaciones. Se elimina la modificación acumulada y una nueva modificación proporciona sus soluciones. Se muestran mensajes como:

Patch 105644-03 will be removed. Patch 105925 will be downgraded from -02 to -01. Patch 105776-01 will be accumulated/obsoleted by patch 105181-05.

 Si el programa analizador de modificaciones no proporciona un listado, no se realizará ninguna acción con las modificaciones instaladas previamente en el sistema.

#### **2. Decida si son aceptables las sustituciones y supresiones de modificaciones.**

- Si son aceptables las sustituciones y eliminaciones de modificaciones de la versión Solaris 7 del software 5/99, pase al apartado "Modernización a la versión Solaris 7 del software 5/99 desde el sistema operativo Solaris 7".
- Si no son aceptables las sustituciones y eliminaciones de modificaciones de la versión del software Solaris 7 5/99, no realice la modernización mediante el CD 5/99 Solaris 7. Debe usar el CD de MU2 de Solaris 7 y *Solaris 7 Maintenance Update 2: Notas sobre la versión* para instalar las modificaciones en su sistema Solaris 7.

#### Modernización a la versión Solaris 7 del software 5/99 desde el sistema operativo Solaris 7

Para modernizarse, utilice JumpStart, JumpStart personalizado o el método de instalación interactiva con la opción de actualización. Para obtener instrucciones detalladas sobre cómo instalar el software de Solaris, véase *Solaris 7 (SPARC-Plattform)-Installationsbibliothek* o *Solaris 7 (Intel-Plattform)-Installationsbibliothek* y *Solaris Advanced Installation Guide* del CD de documentación de Solaris 7 que se incluye con este producto.

**Nota -** Durante la modernización, puede que reciba un mensaje informativo relacionado con algunos de los paquetes (incluidos SUNWolrte, SUNWoldcv, SUNWoldte, SUNWolaud). No haga caso.

Un ejemplo de este tipo de mensaje es:

Doing pkgadd of SUNWolrte to /

Este mensaje indica un intento de instalar la misma arquitectura y versión de un paquete ya instalado.

```
Installation of SUNWolrte was successful...
```
### Verificación de la modernización

Una vez completada la modernización, compruebe el archivo upgrade\_log para verificar la instalación.

# **cd /var/sadm/system/logs**

Utilice un editor para comprobar estos archivos.

### Actualización de clientes sin disco y AutoClients desde un servidor después de una modernización

Antes de agregar servicios de SO a su servidor, debe instalar la modificación número 104468-06 de Solstice AdminSuite 2.3 o cualquier revisión posterior de ella, que encontrará junto a las instrucciones de instalación en

http://access1.sun.com/private-cgi/patch2html?README.104468-11. Si no la consigue aquí, use su canal de asistencia técnica normal.

Si utiliza Solstice AdminSuite con una versión de Solaris modificada en la que no se aconseja o es imposible eliminar todas las modificaciones, necesitará tener el archivo siguiente para agregar servicios de SO:

/var/sadm/patch/.mu\_applied

Las versiones siguientes de MU crean automáticamente el archivo:

- $\blacksquare$  2.5.1: MU3, MU4 y MU5
- $\blacksquare$  2.6: MU1 y MU2
- $\blacksquare$  7: MU1 y MU2

Instalación del software Solaris 7 5/99 **13**

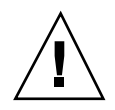

**Precaución -** Con esta solución alternativa, Solstice AdminSuite no podrá mantener un seguimiento de todas las modificaciones de un sistema. Utilice admclientpatch para agregar o eliminar modificaciones en el sistema.

## Identificación de la versión del software Solaris 7 5/99

Para identificar la versión del software Solaris 7 5/99:

# **cat /etc/release**

# Instalación del CD de documentación de Solaris 7 5/99

Si sólo ha utilizado el CD de Solaris 7 MU2 para la instalación, también debería instalar el CD de documentación de Solaris 7 5/99. Para obtener instrucciones detalladas sobre cómo instalar el CD de documentación, véase la *Biblioteca de instalación para Solaris 7* en el CD de documentación de Solaris 2.6 y que también se proporciona con Solaris 7 de forma impresa.

## Preconfiguración del sistema y administración del software

Este capítulo describe la nueva función de configuración del sistema y la herramienta Solaris Product Registry.

**Nota -** Para obtener las páginas del comando man más actualizadas, utilice el comando man. Las páginas del comando man de Solaris 7 5/99 incluyen información sobre las nuevas funciones que no aparece en el *Solaris 7 Reference Manual AnswerBook*TM .

# Configuración de DNS durante la identificación del sistema

En la versión 5/99 del software Solaris 7 se han actualizado las utilidades de identificación del sistema. Este apartado sirve de suplemento a la información de instalación de *Solaris Advanced Installation Guide*.

Antes de la versión 5/99 de Solaris 7, las utilidades de identificación del sistema sólo podían configurar un sistema como un cliente NIS o NIS+. Con la versión actual, ahora estas utilidades también pueden configurar un sistema como un cliente DNS. Puede especificar que el sistema será un cliente DNS de forma interactiva o mediante el archivo sysidcfg. En este momento, no es posible especificar DNS mediante el comando add\_install\_client.

Las utilidades de identificación del sistema intentan determinar automáticamente la información de configuración mediante los datos de diversas fuentes. Primero buscan el archivo sysidcfg. Si éste no pueden encontrar la información necesaria, intentan

**15**

detectar automáticamente los datos a través de la red. En el caso de la configuración del servicio de nombres, las utilidades de identificación del sistema intentan localizar automáticamente un servicio de nombres, a menos que se especifique su tipo y configuración en el archivo sysidcfg. Primero, las utilidades intentan detectar automáticamente un servidor NIS+. Si no se encuentra éste, buscarán un servidor NIS. De no encontrarlo, solicitarán la información de configuración de forma interactiva. Actualmente no es posible detectar automáticamente los servidores DNS.

### Preconfiguración con el archivo sysidcfg

El archivo sysidcfg preconfigura la información de identificación del sistema mediante un conjunto de palabras clave (véase Tabla 3–1) que especifican los datos de información que desea preconfigurar. Para obtener más información sobre el uso del archivo sysidcfg, incluida una lista completa de las palabras clave disponibles, véase *Solaris Advanced Installation Guide*.

Se ha ampliado la palabra clave name\_service para que permita la especificación de DNS como un servicio de nombres disponible. En la Tabla 3–1 se ofrece la descripción de esta palabra clave ampliada.

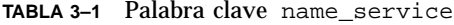

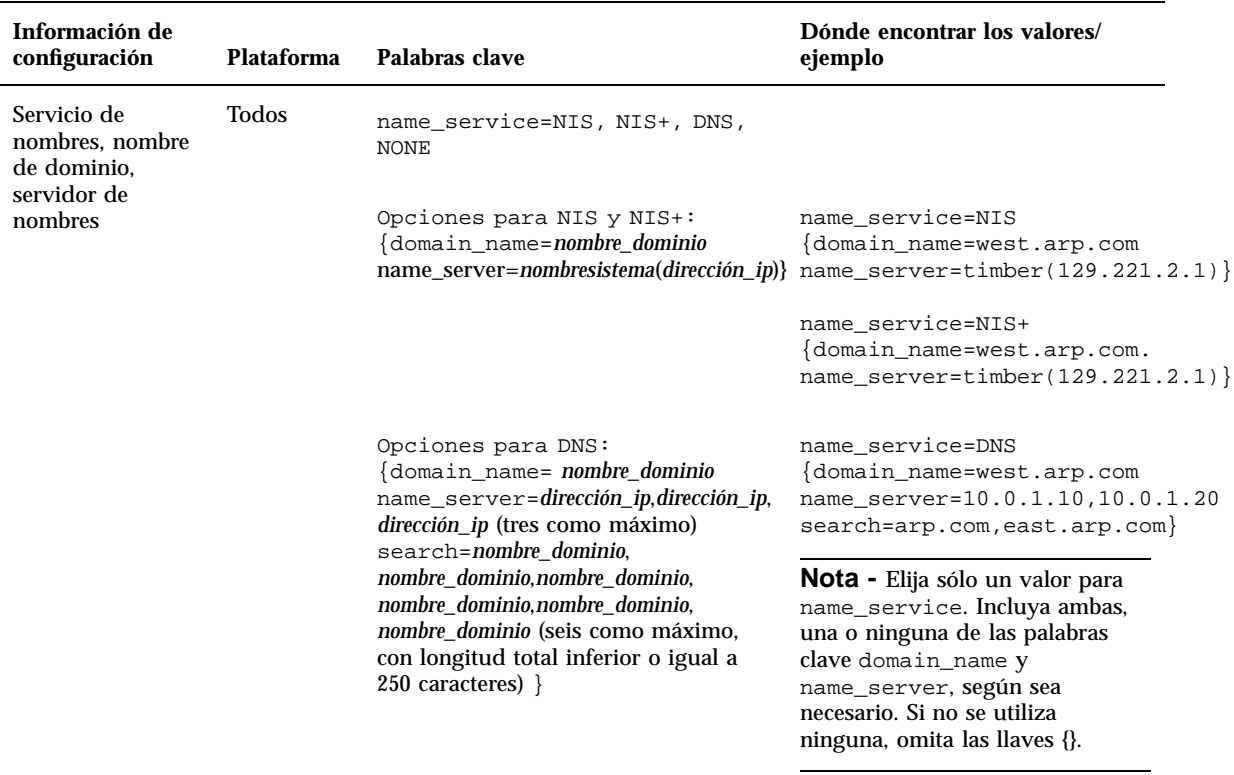

# Uso de Solaris Product Registry

La herramienta Product Registry es nueva en la versión 3/99 de Solaris 7.

Esta sección sirve de suplemento al contenido de *Solaris 7 (Intel-Plattform)-Installationsbibliothek* y *Solaris 7 (SPARC-Plattform)-Installationsbibliothek*.

Solaris Product Registry es una herramienta que ayuda a los usuarios a gestionar el software instalado. Una vez está instalado Solaris, Product Registry proporciona una lista de todo el software instalado mediante Solaris Web Start 2.0 o los comandos de gestión de paquetes de Solaris. Para ver Product Registry, escriba /usr/bin/prodreg en la línea de comandos.

Preconfiguración del sistema y administración del software **17**

Product Registry permite:

- Ver una lista del software instalado y registrado y algunos de sus atributos
- Desinstalar software
- Buscar y ejecutar un instalador

Para obtener más información sobre la instalación Web Start, véase *Solaris 7 (Intel-Plattform)-Installationsbibliothek* o *Solaris 7 (SPARC-Plattform)-Installationsbibliothek*.

## ¿Qué incluye Product Registry?

Solaris Product Registry contiene una lista de todo el software instalado mediante Solaris Web Start 2.0 o los comandos de gestión de paquetes de Solaris.

La ventana principal, Figura 3–1, está compuesta por tres áreas de información: software instalado, registrado y eliminado, los atributos estándar del software seleccionado actualmente y los atributos personalizados y los internos del software registrado.

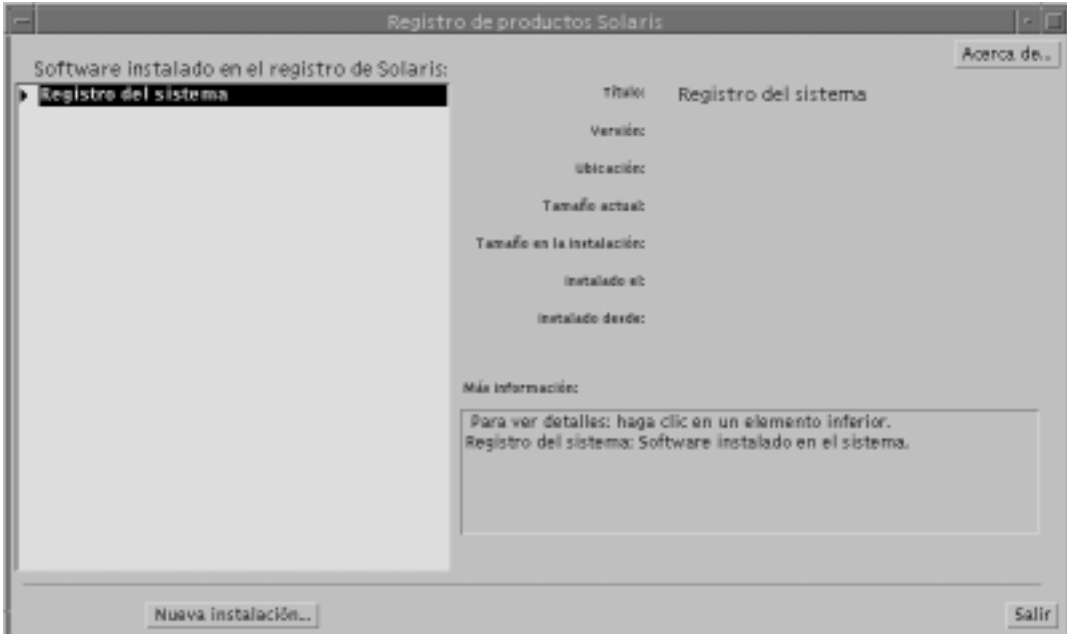

*Figura 3–1* Configuración inicial de Solaris Product Registry

Para ver los elementos de Product Registry, haga clic en el triángulo situado a la izquierda de "Registro del sistema". Observe que el triángulo pasa de apuntar a la derecha a apuntar hacia abajo. Puede ampliar todos los elementos de Registry cuyo

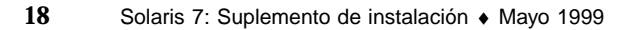

triángulo apunte hacia la derecha de esta forma. Puede contraer cualquier elemento cuyo triángulo esté apuntando hacia abajo haciendo clic en él. Los elementos con un cuadrado a su izquierda no se pueden ampliar o contraer.

"Solaris 7 v2.7 (SunOS 5.7) [0]" en "Software instalado en el registro de Solaris" (véase Figura 3–2) siempre contiene dos elementos: el clúster de configuración que se eligió al instalar Solaris y "software adicional del sistema". El clúster de configuración es uno de los siguientes: Core, End User, Developper o Entire Distribution. El elemento "software adicional del sistema" contiene los productos de Solaris que no forman parte del clúster de configuración elegido. De forma adicional, "software sin clasificar" contiene todos los paquetes instalados mediante el comando pkgadd que no sean un producto de Solaris o parte del clúster de configuración.

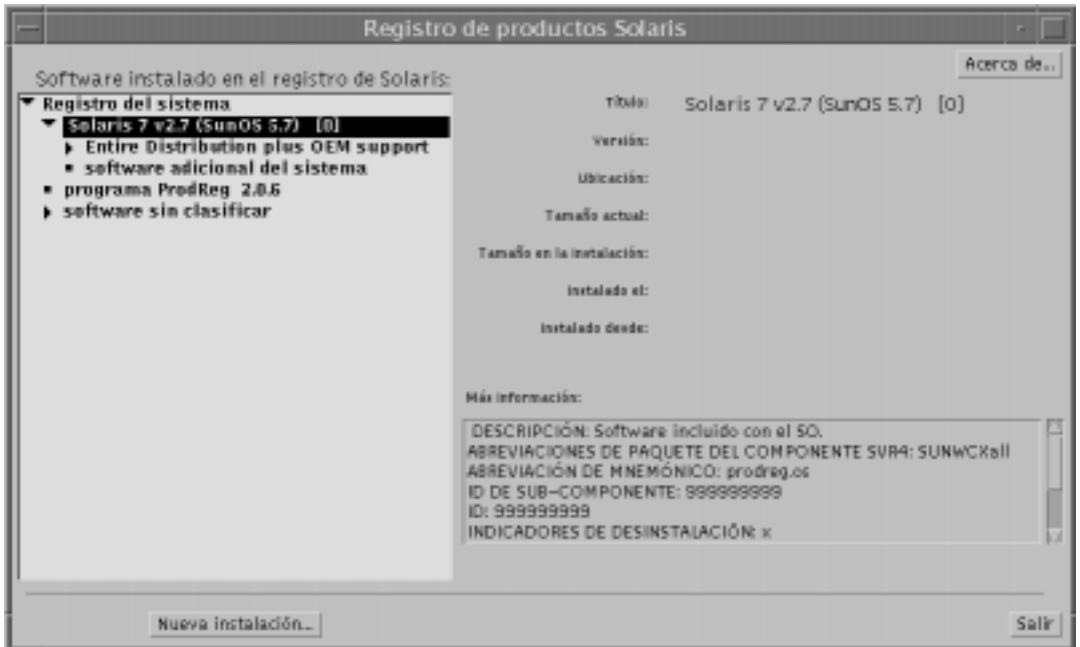

*Figura 3–2* Solaris Product Registry ampliado

#### Sección Atributos de Product Registry

Los atributos de los productos aparecen sobre el cuadro "Más información" de la ventana de Product Registry. Para los elementos de los productos instalados por Web Start, Registry contiene valores para Título, Versión, Ubicación e Instalado el, como mínimo. Los elementos de una lista ampliada situada debajo de un producto o clúster heredan la información de versión del producto. Haga clic en un elemento para ver los valores de sus atributos.

Preconfiguración del sistema y administración del software **19**

#### Productos eliminados

A veces aparece un elemento en la ventana de Product Registry, cuyo software se ha eliminado mediante el comando pkgrm. En este caso, aparece el mensaje "Eliminado sin el desinstalador" bajo el atributo "Instalado desde:" (véase Figura 3–3). Puede reinstalar el software mediante el comando pkgadd o bien eliminarlo mediante Registry.

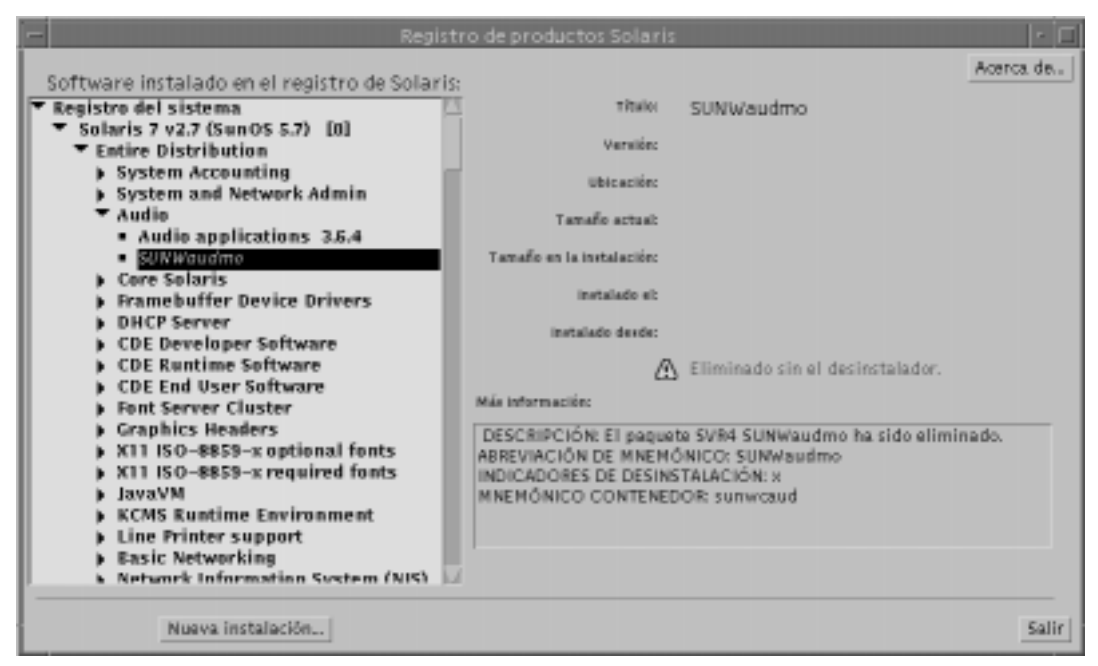

*Figura 3–3* Icono de archivos inexistentes de Solaris Product Registry

## Visualización de software registrado, desinstalación y ejecución de un instalador

Este apartado explica cómo efectuar las tareas siguientes:

- Ver una lista del software instalado y registrado y algunos de sus atributos
- Desinstalar software
- Buscar y ejecutar un instalador

### Para ver el software registrado

Puede utilizar Solaris Product Registry para ver una lista del software instalado y registrado. Puede también ver los atributos de los elementos de software de la lista.

**1. Si todavía no se está ejecutando Registry, inícielo escribiendo el comando siguiente:**

/usr/bin/prodreg

Aparece la ventana principal de Registry, que muestra el elemento Registro del sistema. Haga clic en el triángulo situado a su izquierda para ver la lista del software instalado y registrado.

**2. Si desea ver los atributos del software, selecciónelo haciendo clic en su nombre en la lista de software.**

Registry informa sobre los atributos del software seleccionado.

### ▼ Para desinstalar software

**1. Si todavía no se está ejecutando Registry, inícielo escribiendo el comando siguiente:**

/usr/bin/prodreg

Aparece la ventana principal de Registry, que muestra el elemento Registro del sistema. Haga clic en el triángulo situado a su izquierda para ver la lista del software instalado y registrado.

La mayoría de usuarios sólo necesitan introducir el comando prodreg para iniciar Registry.

- **2. Seleccione el software que se ha de desinstalar en la ventana principal de Registry haciendo clic en su nombre, en la lista de software.**
- **3. Lea los atributos del software para asegurarse de que sea el software que quiere desinstalar.**
- **4. Haga clic en el botón Desinstalar, en la parte inferior de la ventana principal de Registry.**

#### Para ejecutar un instalador desde Registry  $\blacktriangledown$

**1. Si todavía no se está ejecutando Registry, inícielo escribiendo el comando siguiente:**

Preconfiguración del sistema y administración del software **21**

#### /usr/bin/prodreg

La mayoría de usuarios sólo necesitan introducir el comando prodreg para iniciar Registry.

**2. Haga clic en el botón Nueva instalación, en la parte inferior de la ventana principal de Registry.**

Registry muestra el cuadro de selección Seleccionar archivo instalador, que apunta inicialmente al directorio /cdrom.

- **3. Utilice el cuadro de diálogo Seleccionar instalador para buscar el instalador que desea ejecutar.**
- **4. Cuando los encuentre, haga clic en su nombre, en la lista Archivos.**
- **5. Para ejecutar el instalador, haga clic en Aceptar.**